# *EPICS IOC EMBEDDED IN ANDROID APPLICATION* **EPICS Collaboration Meeting June 2019**

Moreno, Javier<sup>1</sup> (*jmoreno@gmv.com*); Melis, Stefano<sup>1</sup>; Sánchez, Carlos<sup>2</sup>; Talleda, Gorka<sup>3</sup>; Sanz, Diego<sup>1</sup>; Claver, Juan José<sup>2</sup>; Conde, Pablo<sup>2</sup> <sup>1</sup>GMV; <sup>2</sup>Elytt Energy; <sup>3</sup>Neureus Technologies

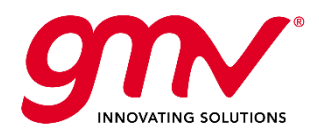

*© GMV, 2019 Property of GMV All rights reserved*

#### IOC target platforms:

- GNU/Linux
- MacOS
- MS Windows
- **RTEMS**
- VxWorks
- Android?

### How to run an IOC in Android:

- Third-party applications emulating a Linux environment
- Running on parallel both Linux and Android
- IOC embedded in Android Application

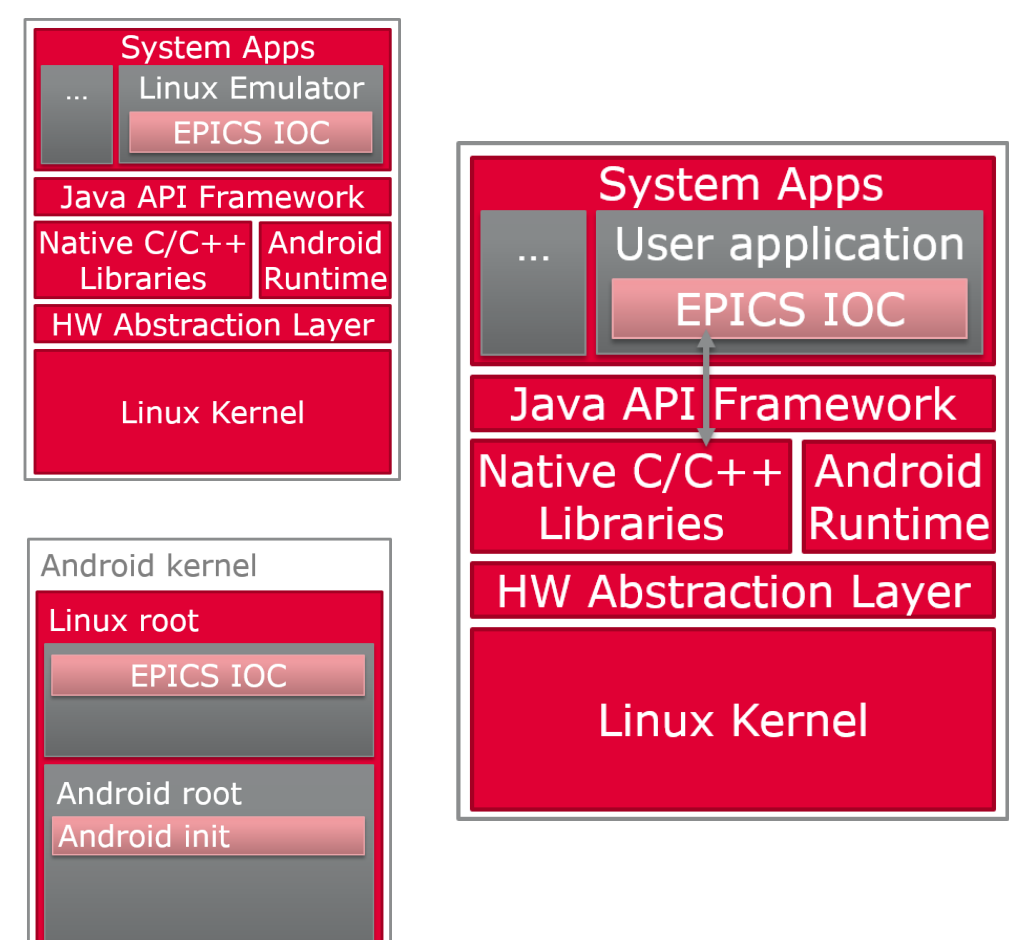

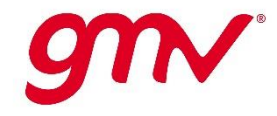

#### Environment

- Octa-Core board with ARM Cortex A-53 processor
- $\blacksquare$  Android 5.1

Development steps:

- Set-up the IOC in Linux environment
- Test as it works as expected
- Compile it for target
- Develop the Android application
- Include the compiled IOC in the Android application
- **Provide the Android application with IOC** features:
	- Start/Stop
	- IOC Shell
	- IOC commands

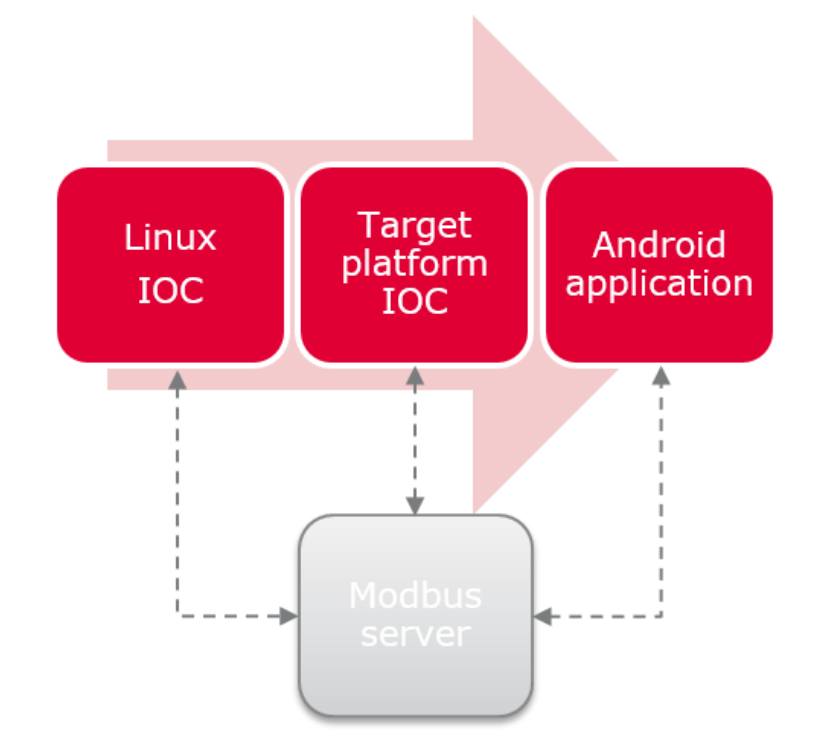

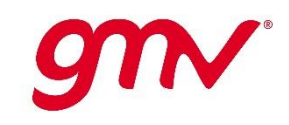

#### **PROTOTYPE IOC MODBUS**

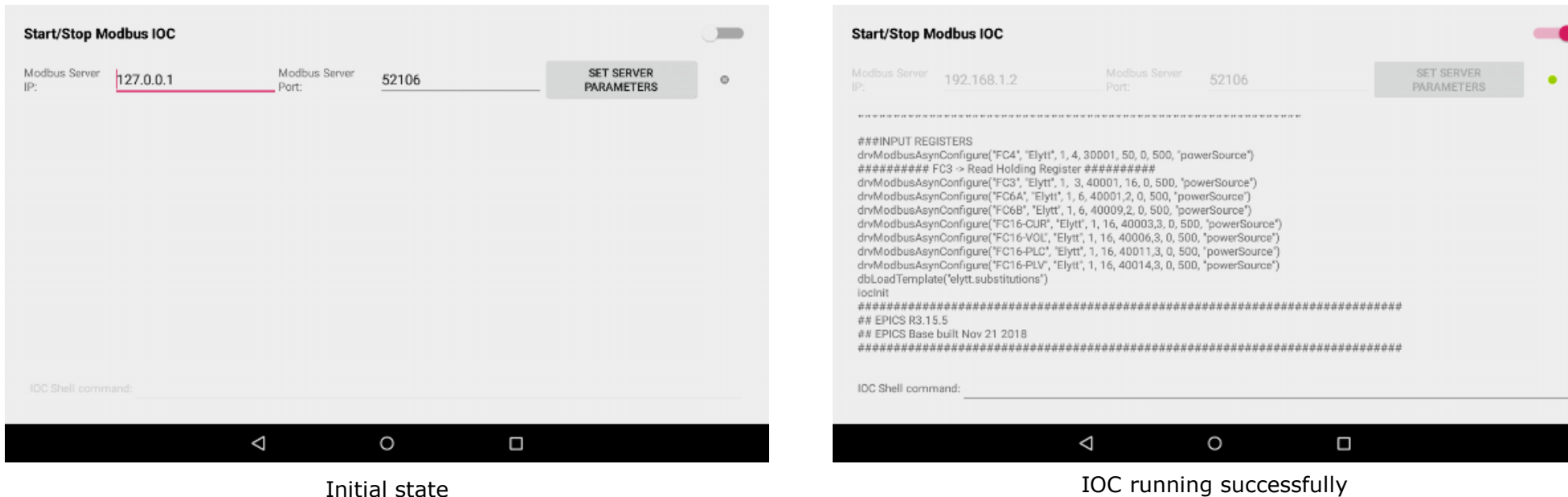

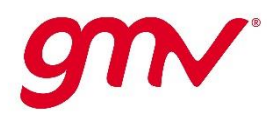

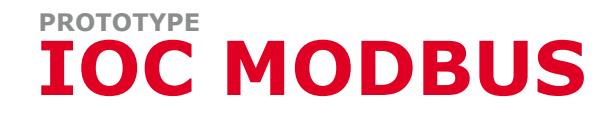

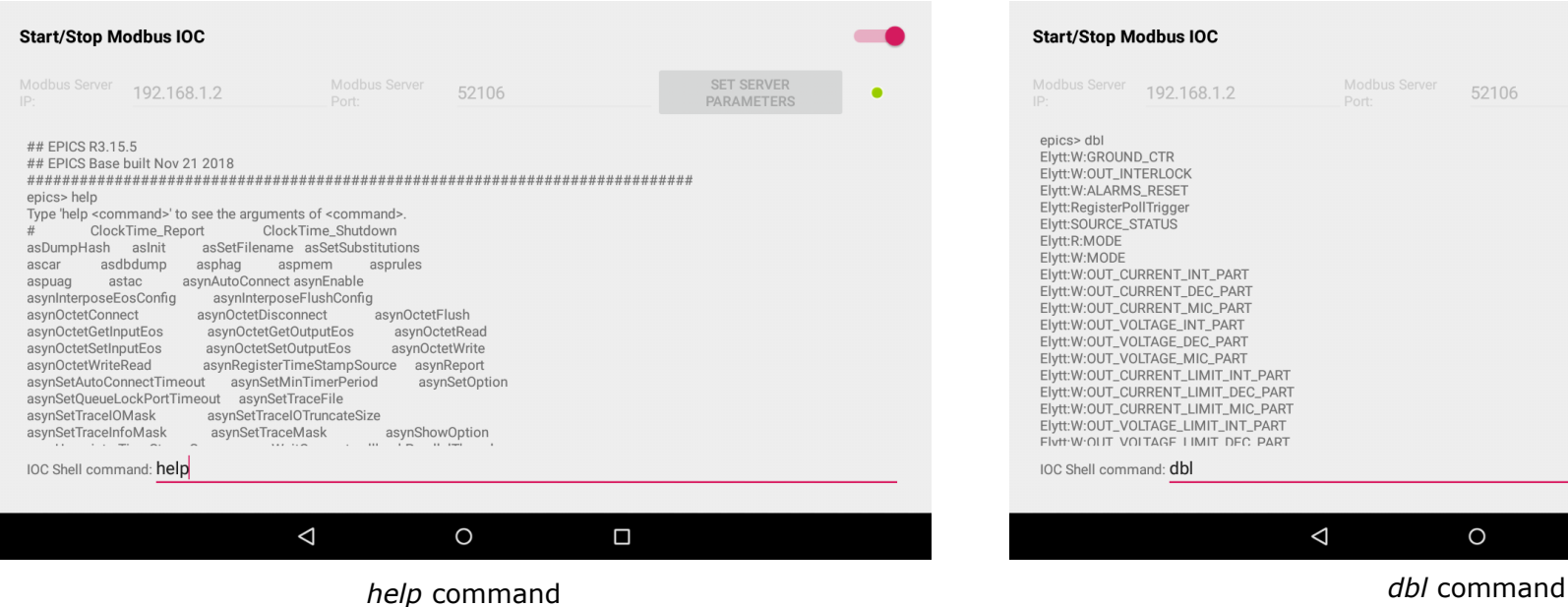

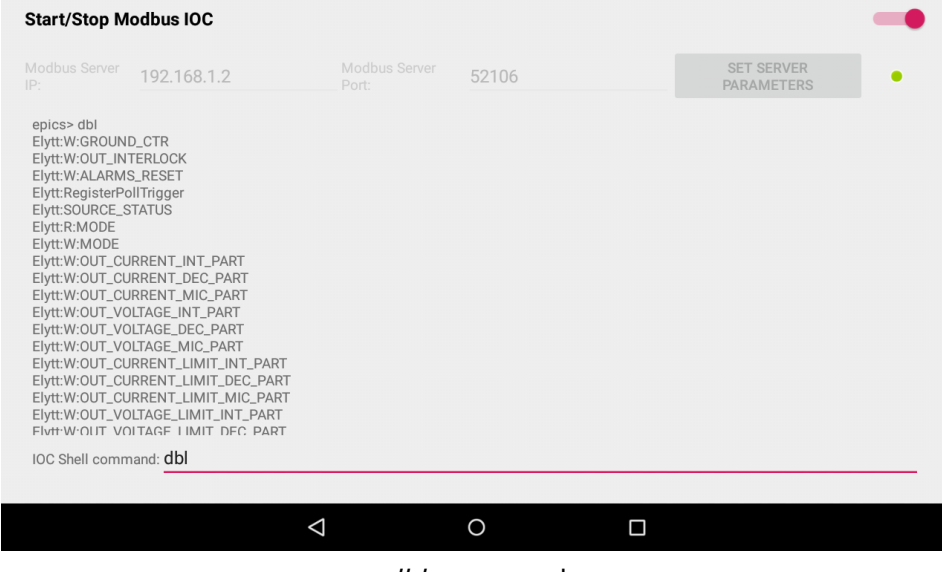

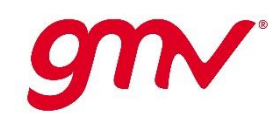

#### **PROTOTYPE IOC MODBUS**

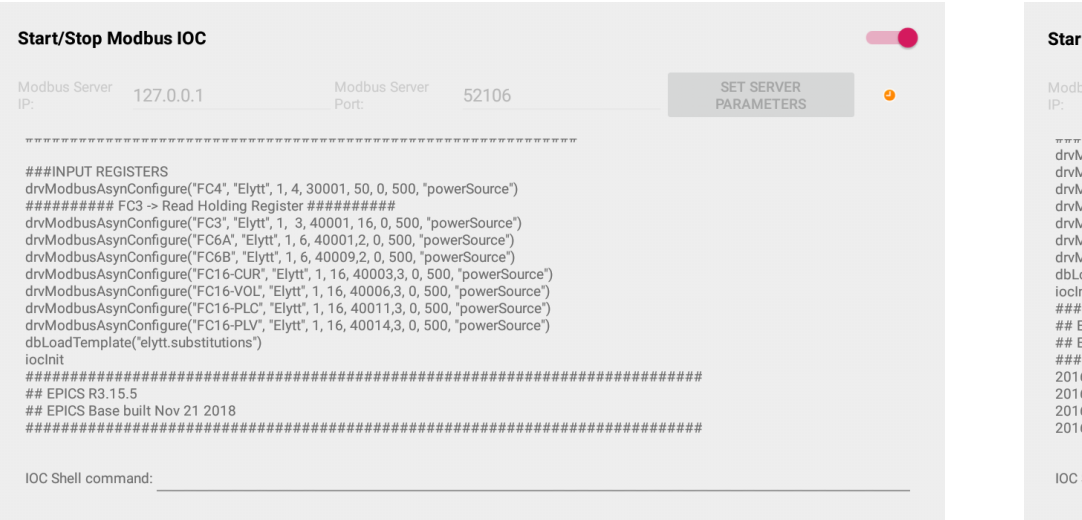

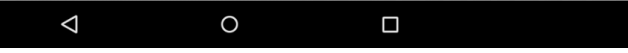

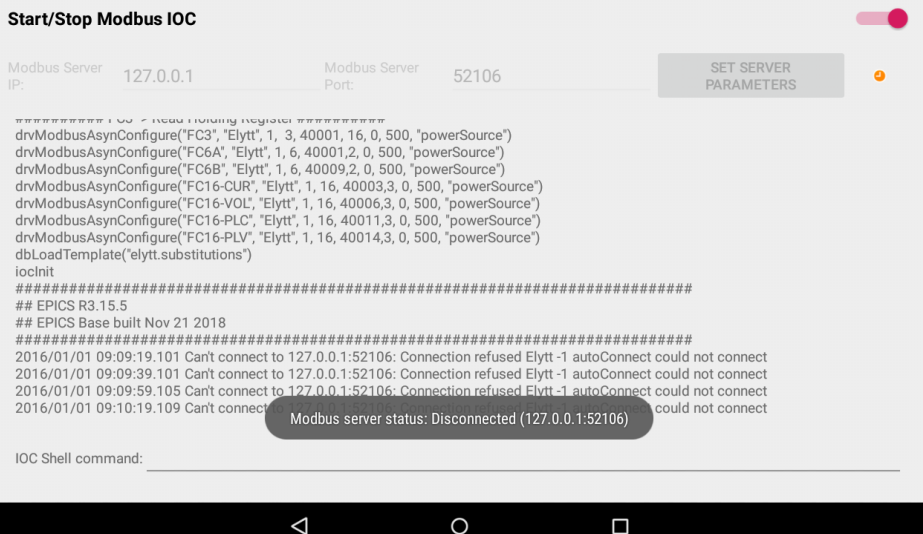

*No server* Connection refused

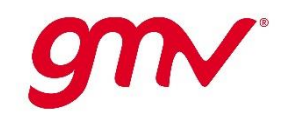

#### **PROTOTYPE IOC MODBUS**

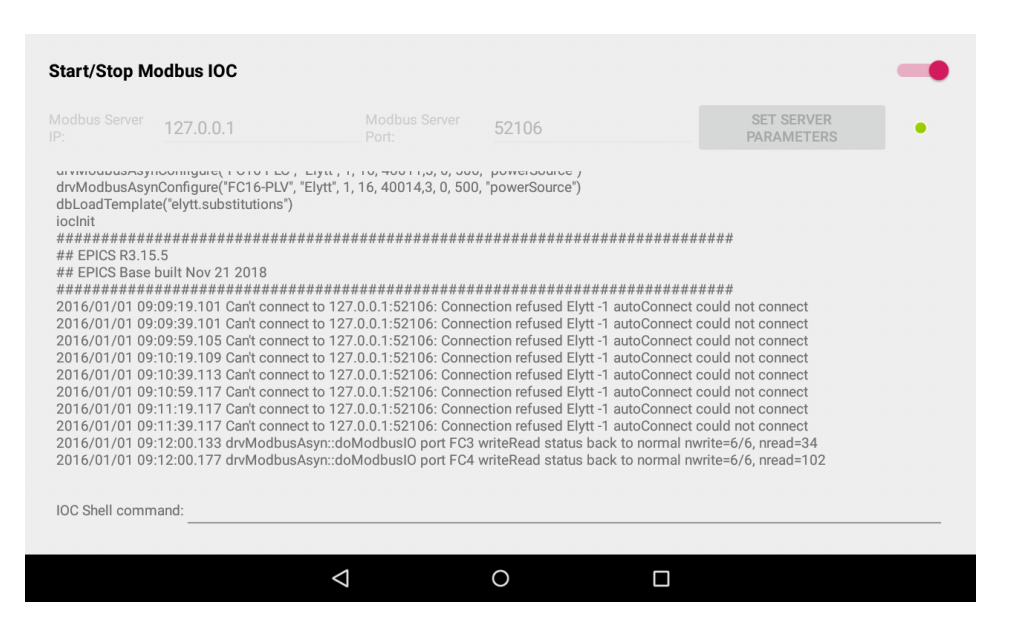

Connection back to normal status IOC Stopped

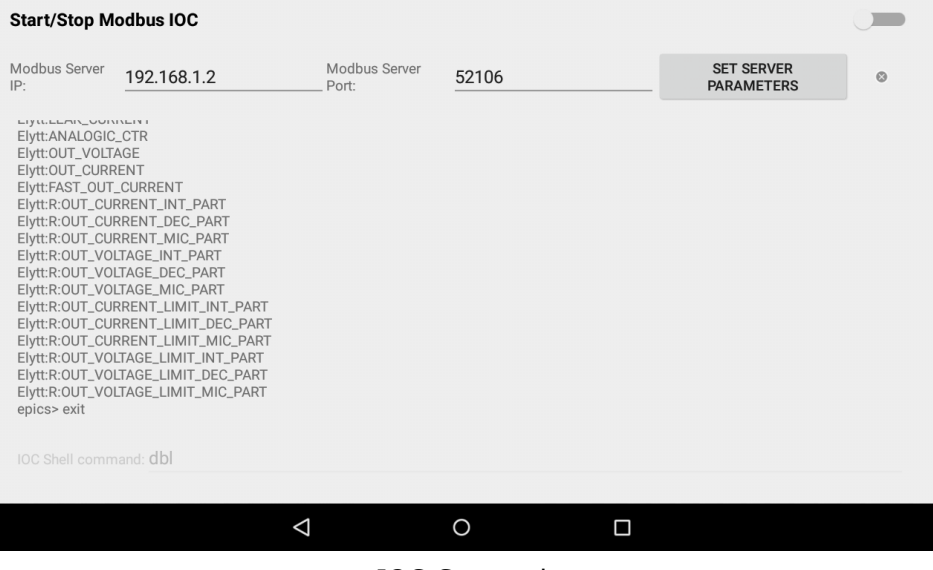

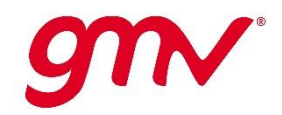

- Upgraded version supported by *Elytt Energy*  & *Neureus Technologies*
- **FPOWERSYS: high stability power converters**
- 11 units of standard 300A, 20V for quadrupole magnets in the MEBT section of the Linac at European Spallation Source

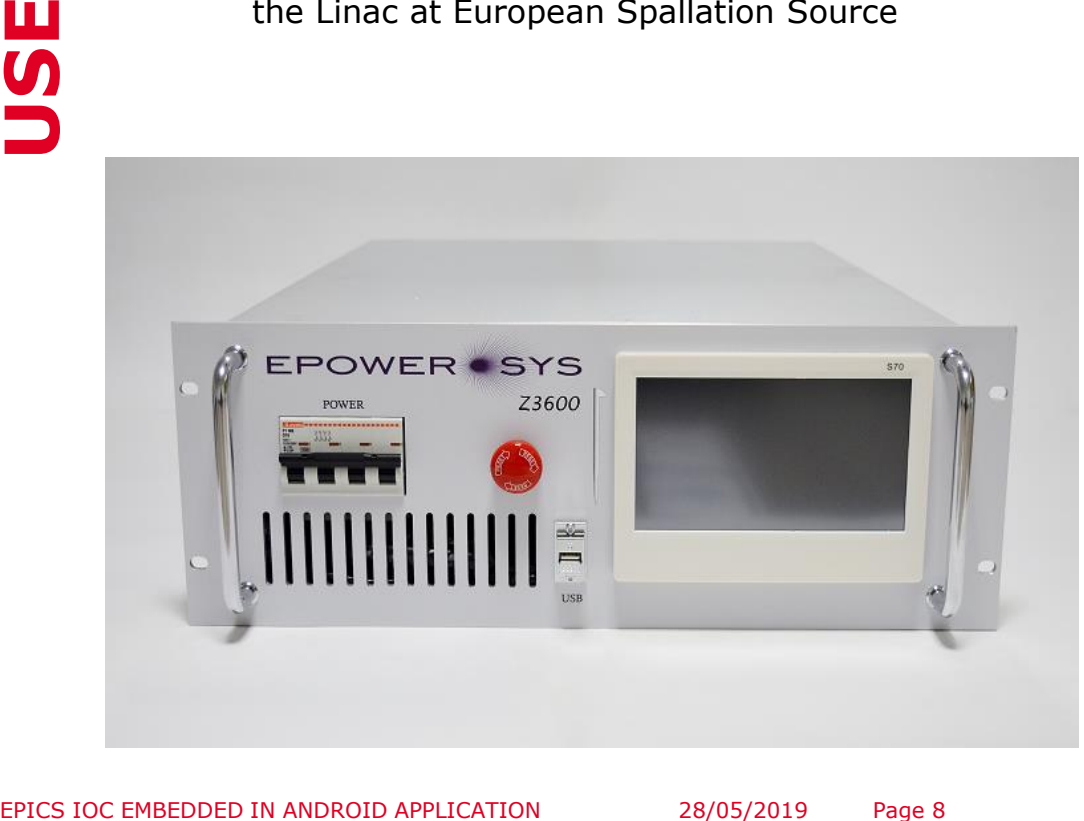

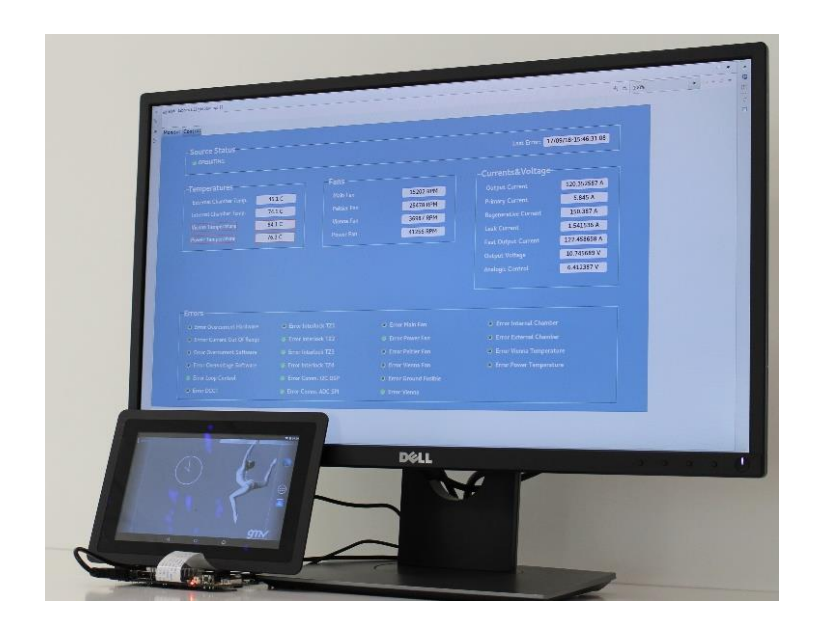

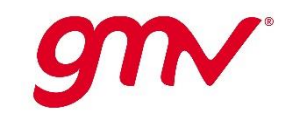

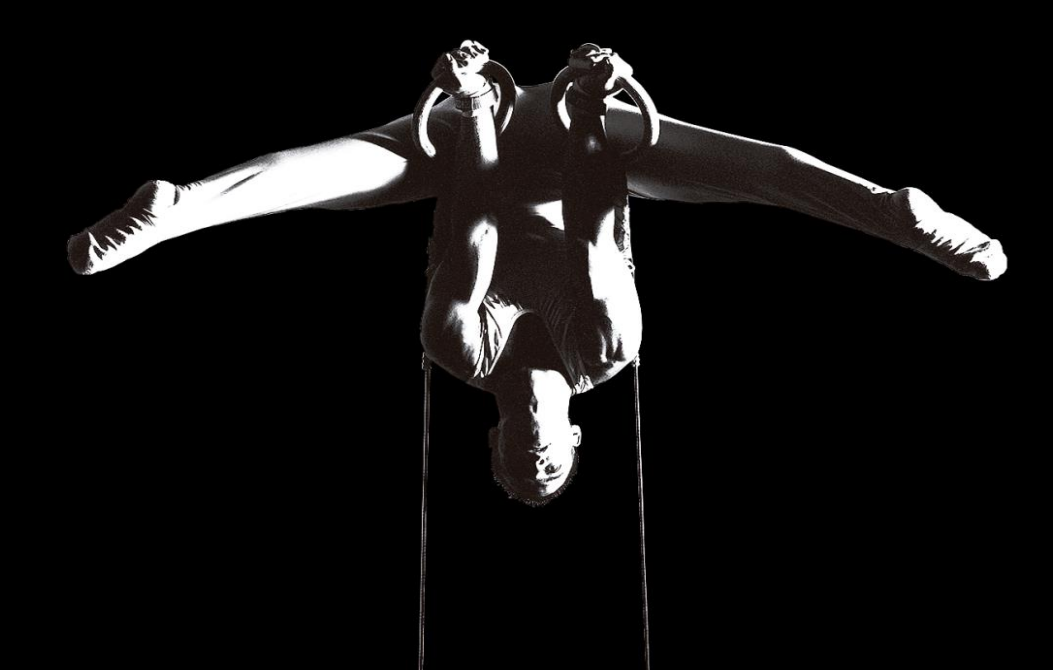

## **THANK YOU**

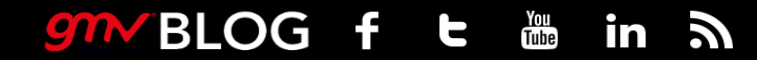

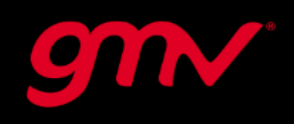